# View Lesson Plans in the Staff Portal

The Jackrabbit Staff Portal provides a secure place for your staff to view Lesson Plans for their classes.

- $\bigstar$  Guarantee staff members are aware of class guidelines and expectations.
- ★ Updates made to Lesson Plans are immediately visible in the Staff Portal.

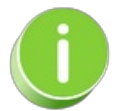

Master Lesson Plans are created in*Classes (menu) > Master Lesson Plans*. See**Class [Lesson](http://trainingstaff.jackrabbitclass.com/help/lesson-plans-overview) Plans** for detailed instructions on how to create your master Lesson Plans.

## Staff Portal Settings

Two Staff Portal settings must be set to*Yes* to enable your staff to view Lesson Plans in their Staff Portal:

- *Staff (menu) > Staff Portal > Portal Settings*
- *Staff (menu) > Staff Portal > Edit All Staff Settings*

### Set Portal Settings

Go to the**Staff** (menu) >**Staff Portal** >**Portal Settings** >**Staff Portal Settings**>**Features**. Select *Lesson Plans* and set*Allow Remote Lesson Plans*to *Yes*. Remember to always *Save Changes*.

#### **Staff Portal Settings**

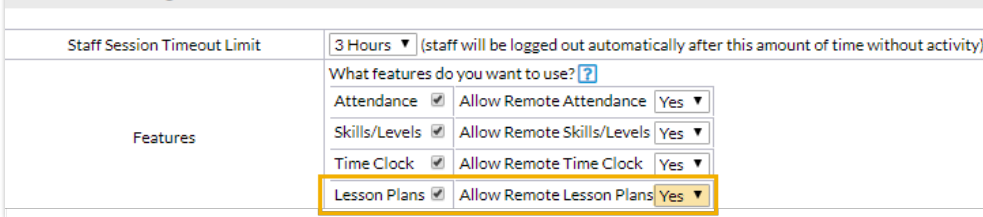

### Set Edit All Staff Portal Settings

- 1. Go to **Staff** (menu) >**Staff Portal** >**Edit All Staff Settings**.
- 2. Select the Staff you would like to edit.
- 3. Scroll down to**Manage Classes Tab** and set**Allow staff person to view lesson plans**to **Yes**.

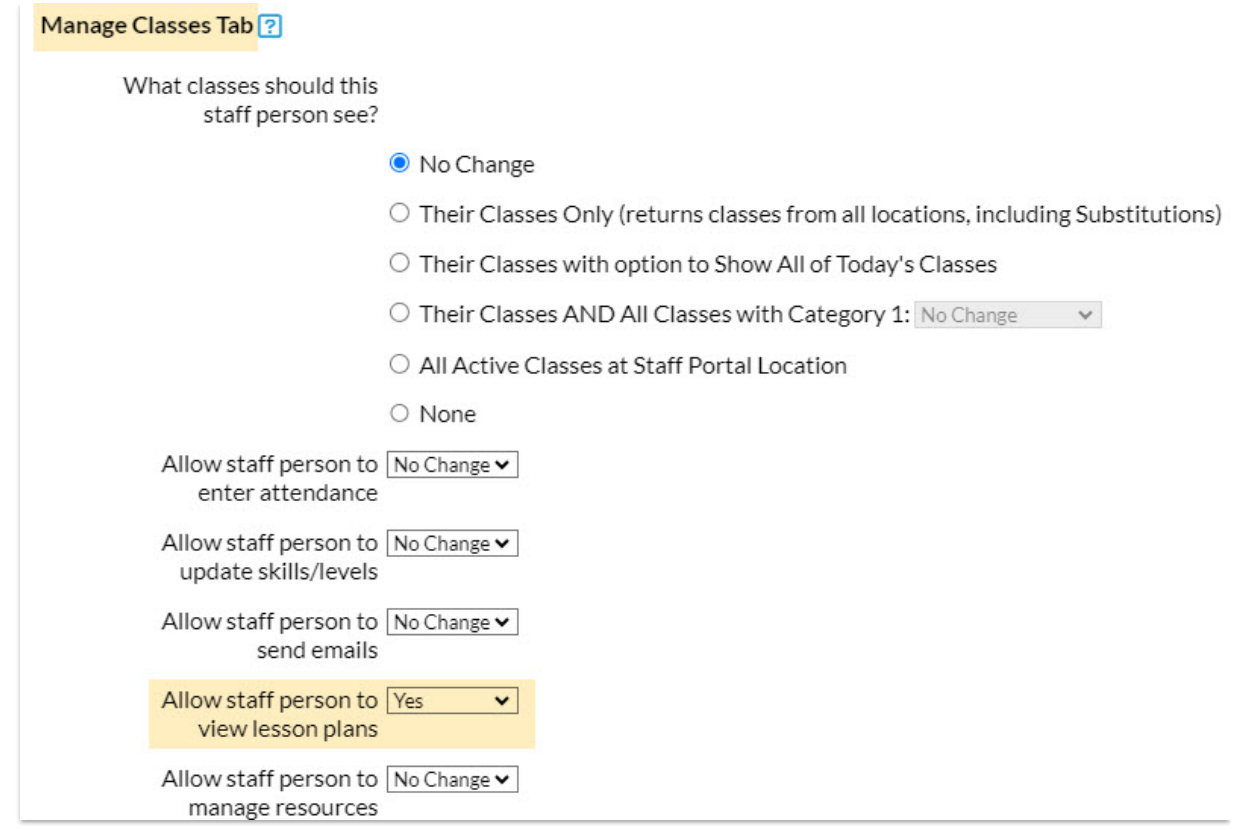

4. Click **Save**. Once saved, changes will be automatically updated under the*Staff* menu in the*Portal Settings* tab for each individual staff member that was modified.

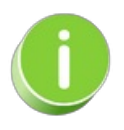

An individual staff member's setting can be changed under the*Staff* Menu. Go to*Staff menu > Active* Staff (select a Staff Member) > Portal Settings (tab) > Manage Classes Tab (section) > Allow staff person to *view lesson plans set* to *Yes*.

## View Lesson Plans in the Staff Portal

- 1. Log in to the Staff Portal.
- 2. Click on**Manage Classes**.
- 3. Click **Lesson Plans** under **Actions**. You will only see the Lesson Plans button when Lesson Plans have been created and are assigned to a class.

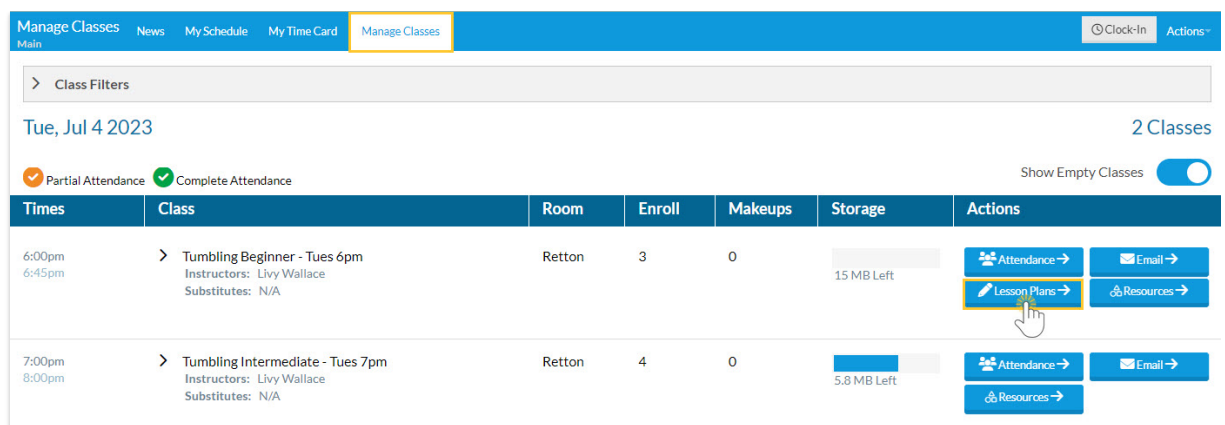

4. Review the *Lesson Plan.*This includes the*Date* (when Lesson Plan was added to the class),*Lesson Name*, *Theme*, *Description*, *Instructor Comments*, and *Order*. The Lesson Plans are view only in the Staff Portal.

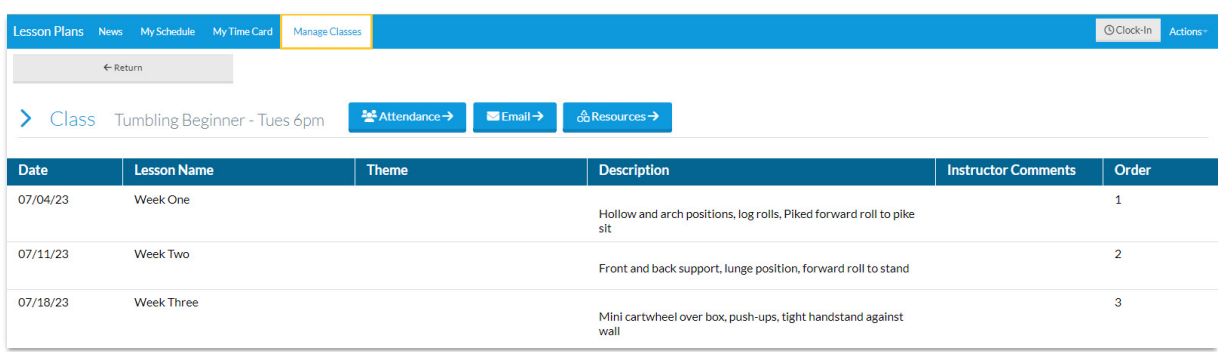